# Stroomtrafo's Instellen

ABL Energy Meter

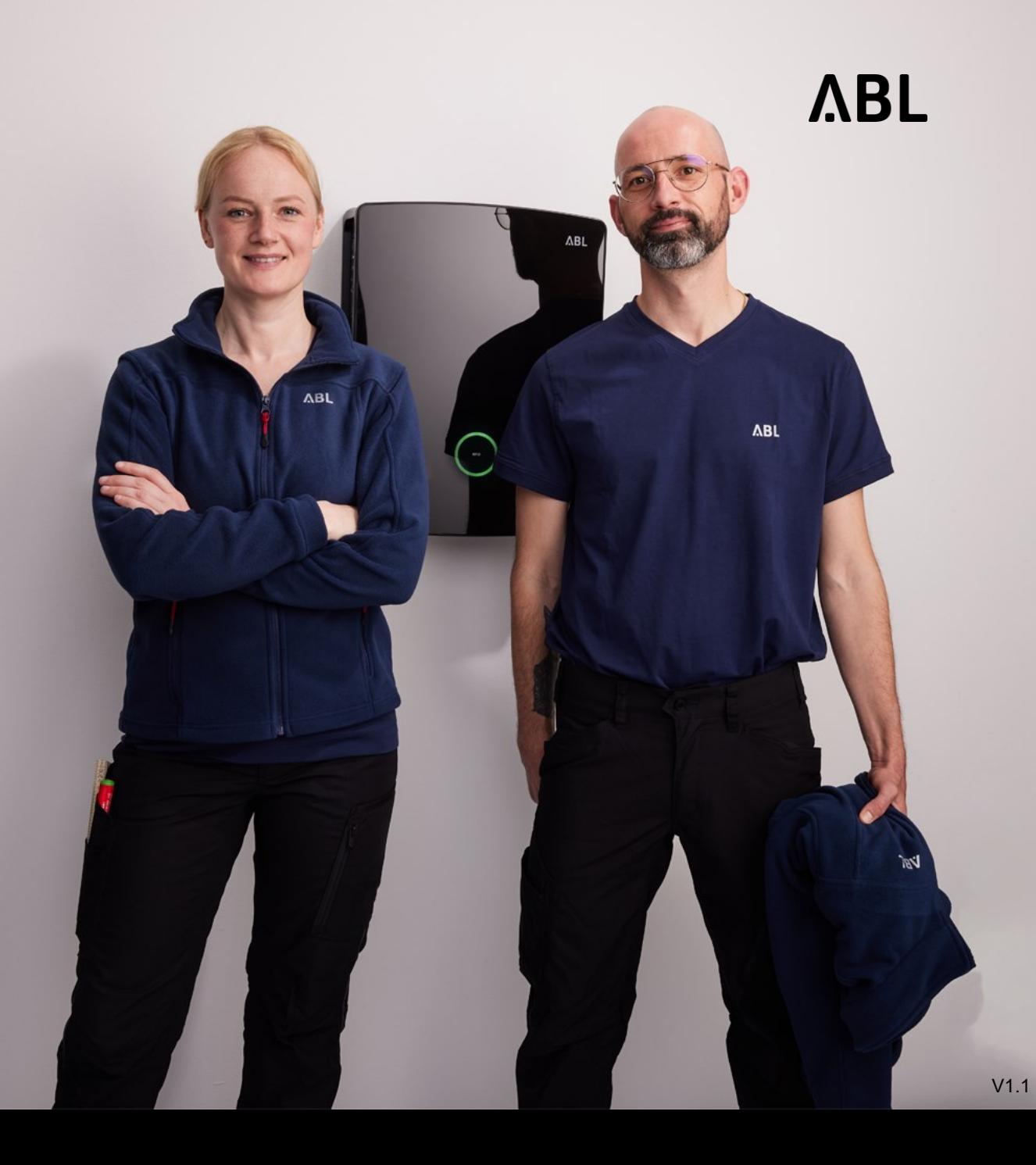

**Instellen van de stroomtrafo's voor de ABL Energy meter.**

- → **Tot 63A kan de ABK Energy Meter direct worden aangesloten, voor de uitleg hiervan zie pagina 3.**
- → **Uiteraard kan er ook een indirecte meting worden gedaan wanneer de stroomaansluiting 63A of lager is , in dat geval moeten de stappen van pagina 4 t/m 8 worden gevolgd.**
- → **Stroomaansluitingen boven de 63A kunnen via stroomtrafo's worden gemeten tot een maximum van 1000A, voor de uitleg hiervan zie pagina 4 t/m 8.**

**De installatiehandleiding van de ABL Energy Meter is hier onder te downloaden [Handleiding downloaden](https://www.ablmobility.de/global/downloads/anleitungen/zubehoer/0301630_EnergyMeter_NL_d.pdf?m=1715754861&)**

# ABL Energy Meter – Directe meting

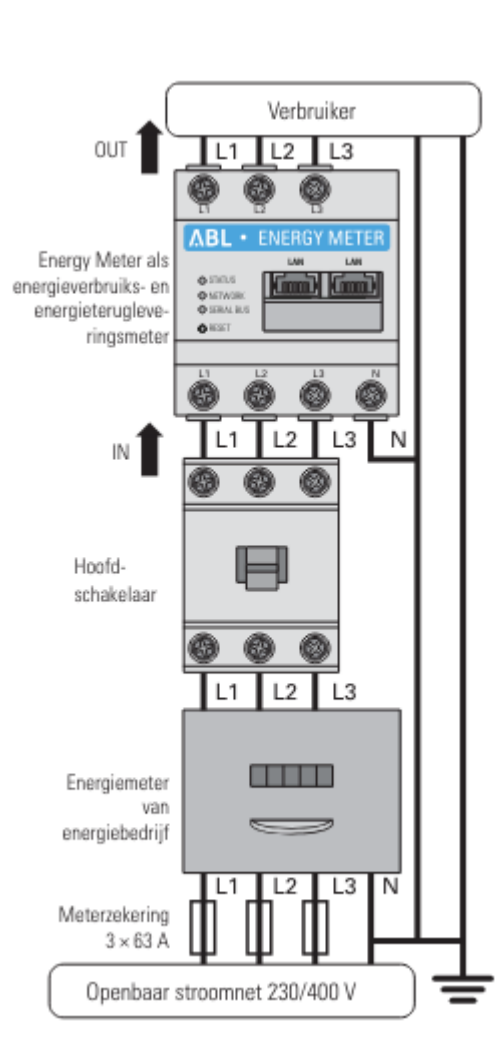

**ABL** 

**Aansluitschema bij directe meting. Er hoeven geen instellingen in de ABL Energy Meter te worden aangepast.**

**Directe meting mogelijk tot 63A.**

# ABL Energy Meter – Indirecte meting

**Aansluitschema bij indirecte meting. Er moeten instellingen in de ABL Energy Meter te worden aangepast.**

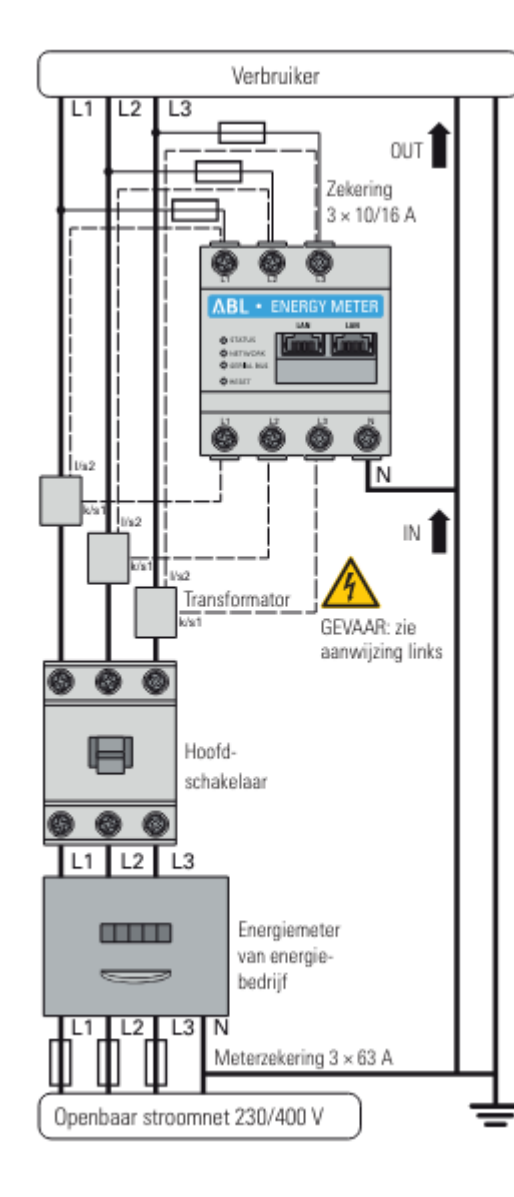

# ABL Energy meter – Verbinden

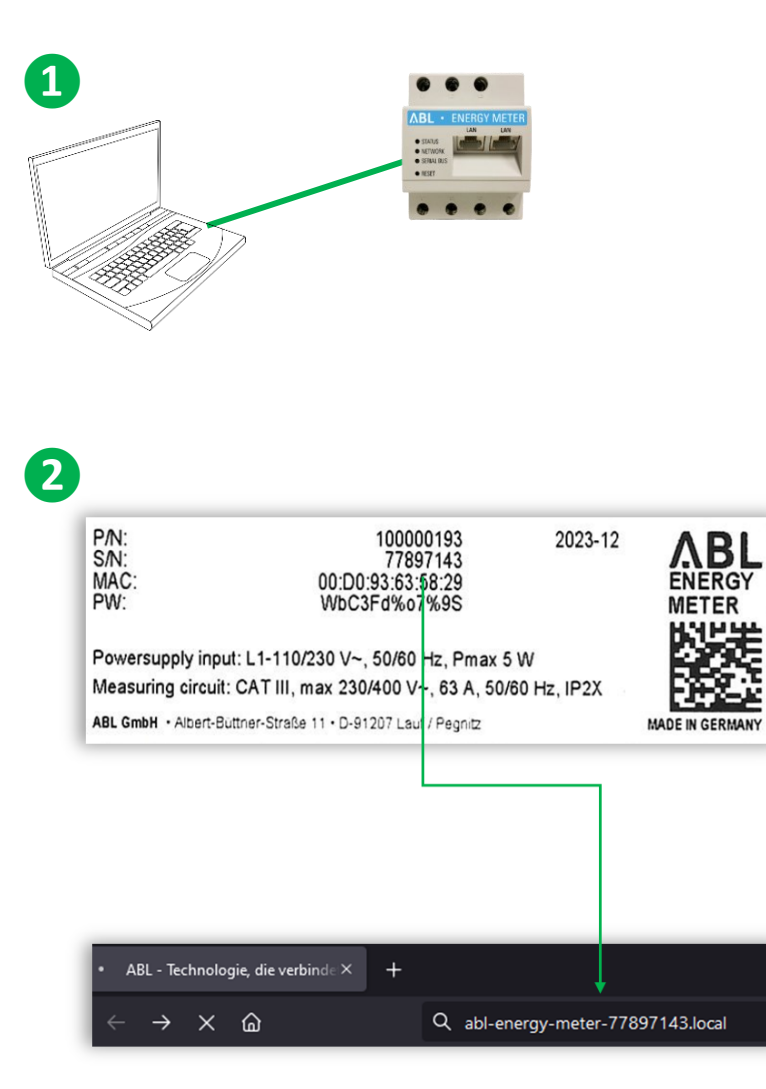

# **ABL**

- **❶ Verbind de laptop direct met een datakabel met de ABL Energy Meter**
- **❷ Open uw internet browser en type ABL-Energy-Meter-Seriennummer.local en druk op enter.**

**Het serienummer vindt u op de meegeleverde sticker**

# ABL Energy meter – Inloggen

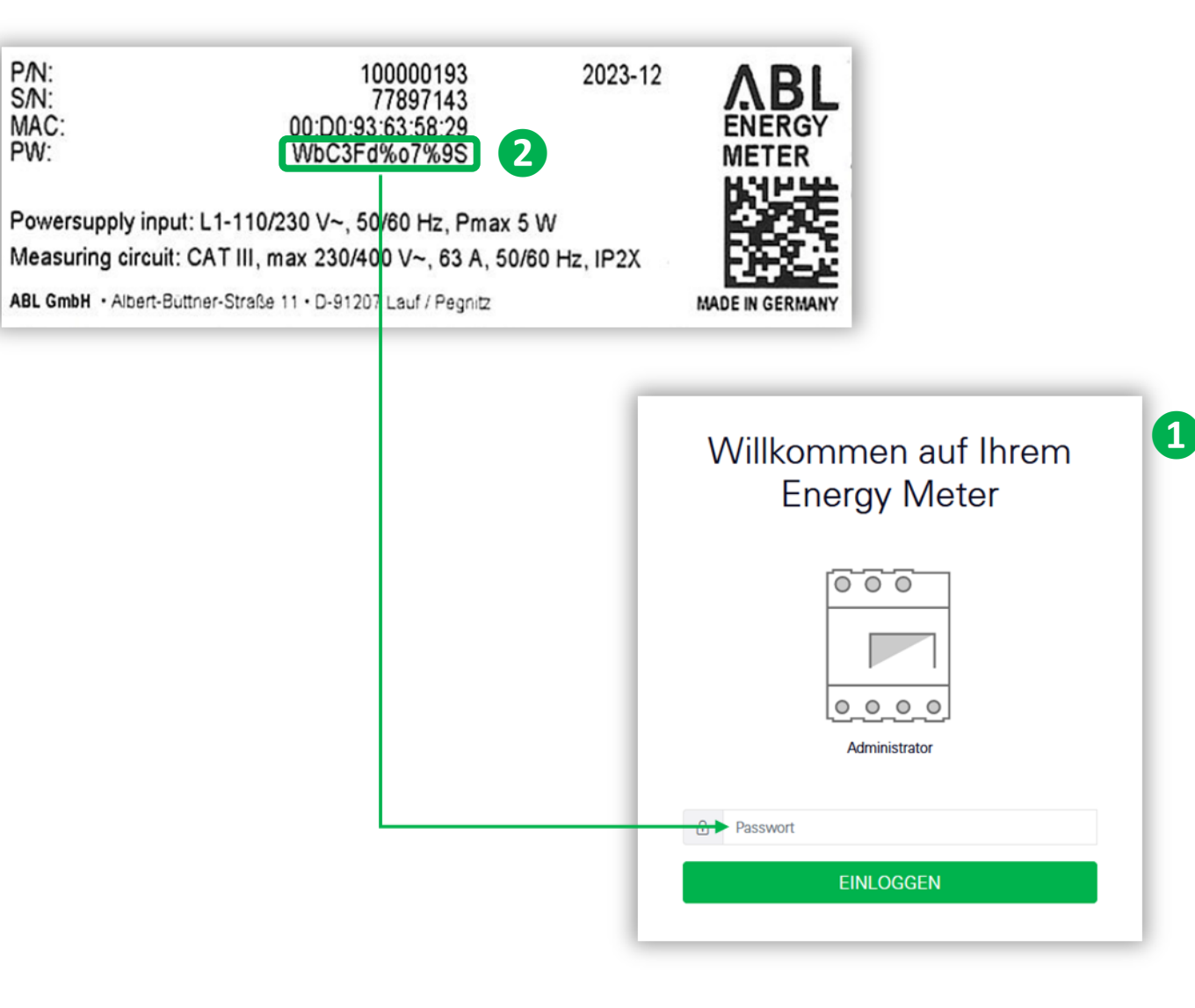

**ABL** 

- **❶ Het login scherm van de ABL Energy Meter opent.**
- **❷ Type het wachtwoord wat op de sticker staat in. Let op uniek wachtwoord niet kwijt raken.**

#### ABL Energy meter – Dashboard

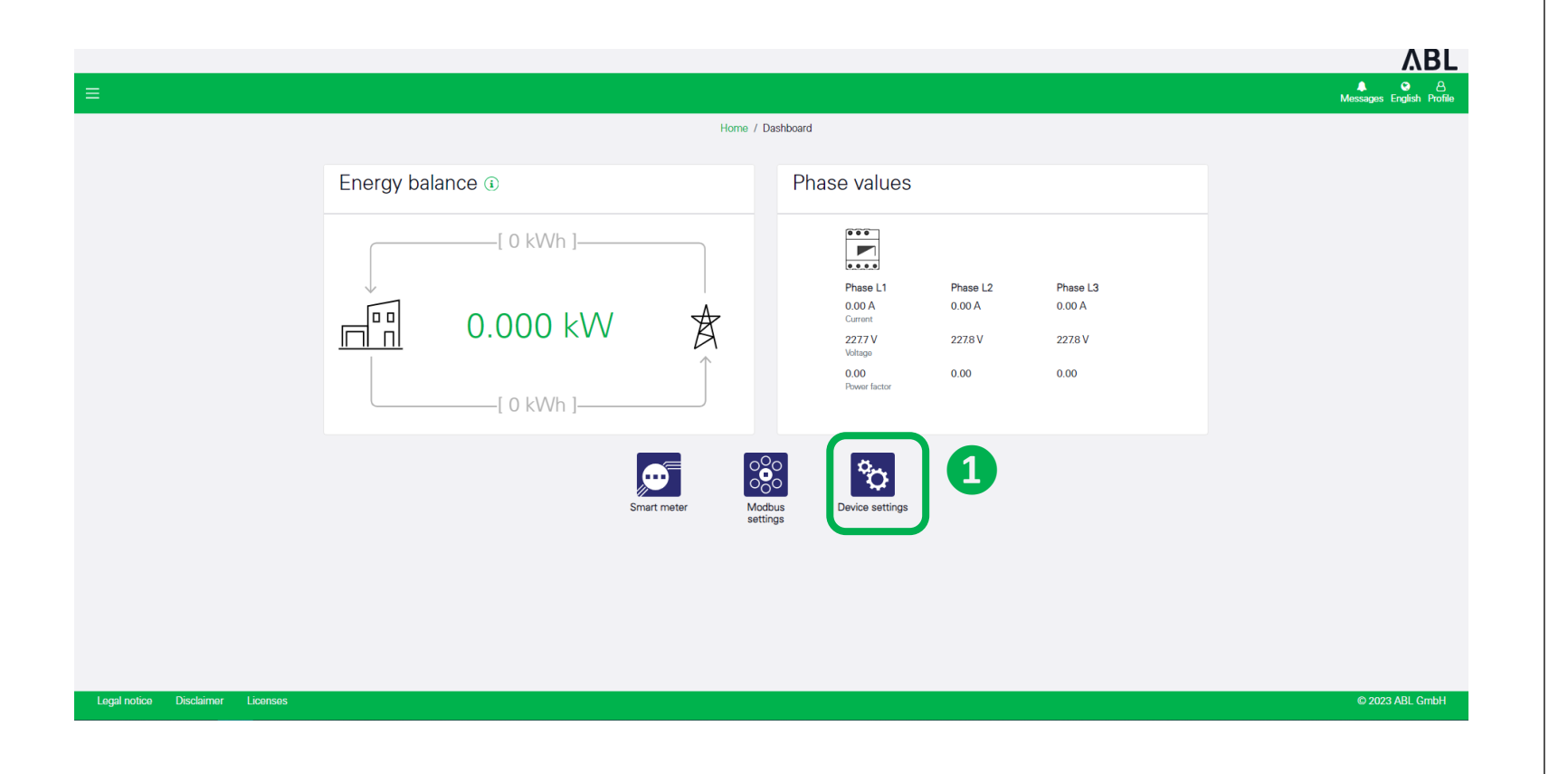

**ABL** 

**❶ Het dashboard opent, klik op Device settings**

# ABL Energy meter – Device settings

Transformer ratio

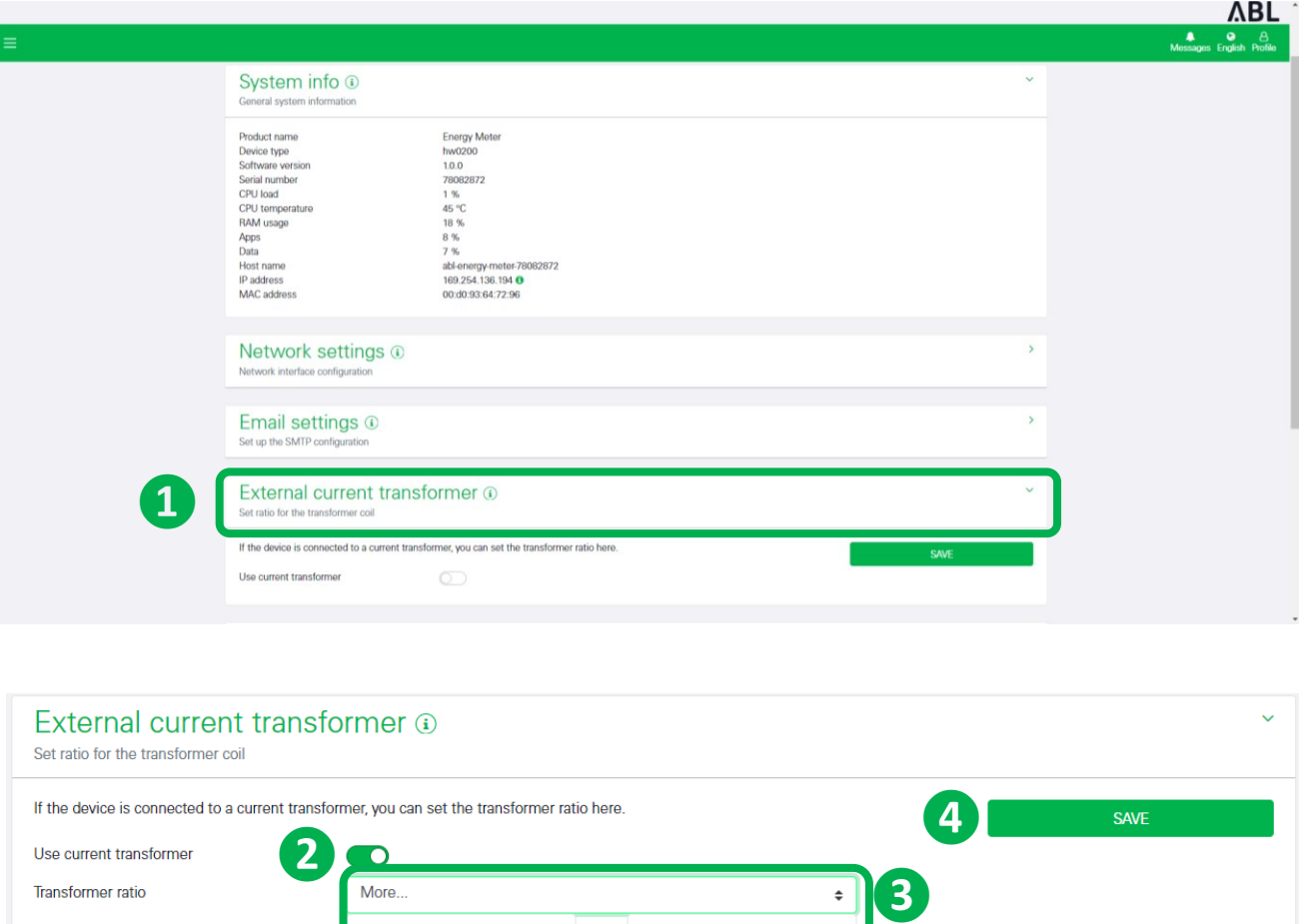

- **❶ Ga naar Extenal current transformer**
- **❷ zet de schakelaar "Use current transformer" op "On"**
- **❸ stel de traforverhouding zo in dat deze overeenkomt met de gebruikte stroomtrafo's.**
- **❹ Klik op opslaan**

# **ABL**

ABL GmbH · Albert-Büttner-Straße 11 · D-91207 Lauf / Pegnitz T. +49 (0) 9123 188-0 · info@abl.de · www.abl.de · www.ablmobility.de

© ABL GmbH 2024 Diese Präsentation und ihr Inhalt sind urheberrechtlich geschützt. Eine Vervielfältigung oder Veröffentlichung auch nur einzelner enthaltener Texte, Grafiken, Fotos ist strengstens untersagt und nur mit ausdrücklicher schriftlicher Genehmigung von ABL GmbH.

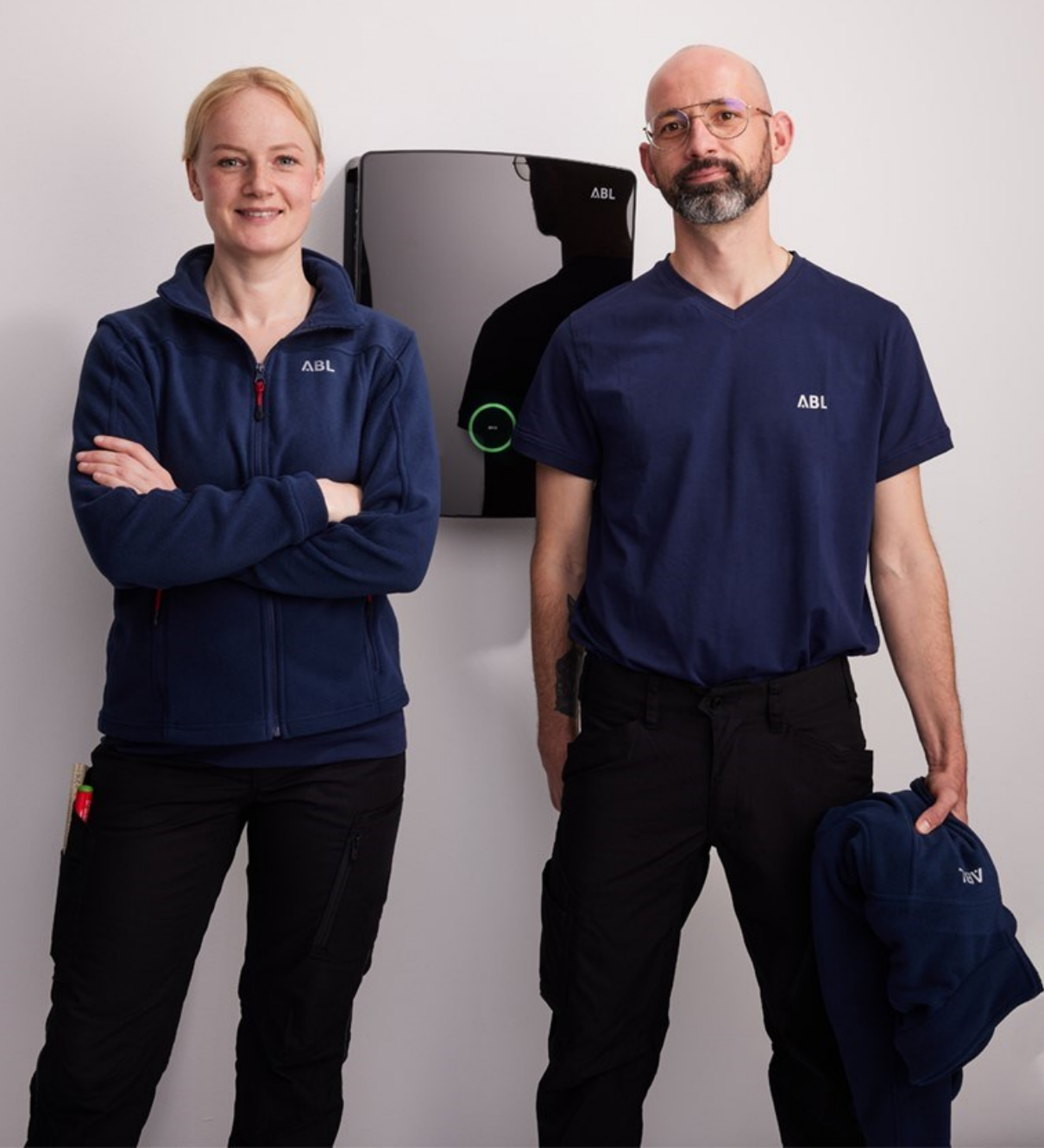